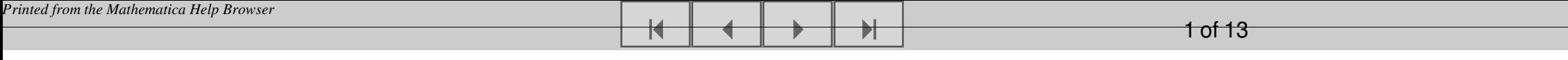

### **Oppgave 2**

# **Aksje/ obligasjon**

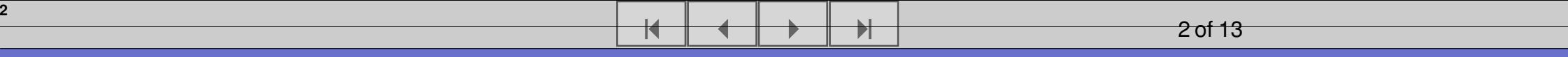

# Valgte parametre

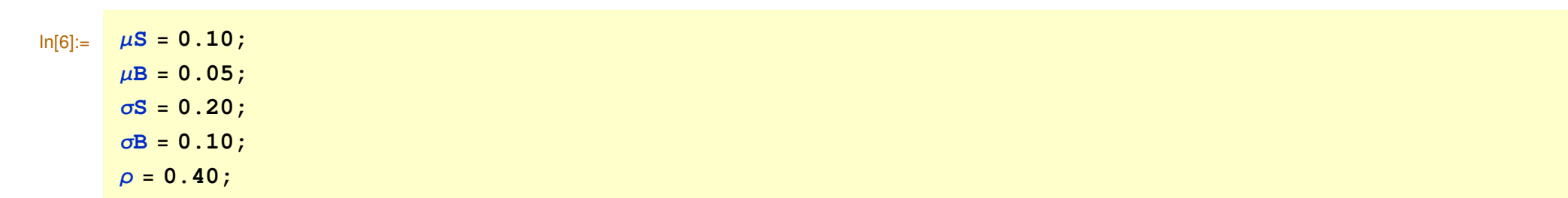

# Hjelpefunksjon

Utskrift med valgt antall desimaler:

$$
\text{ln}[11] \coloneqq \text{ dskound}[tal1_, des_]: = \text{N} \Big[ \frac{\text{Round}[10^{des} tal1]}{10^{des}} \Big];
$$

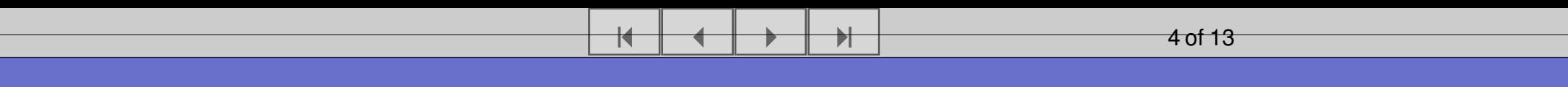

### **Kumulativ fordelingsfunksjon forholdstall**

**4**

In[12]:= << **"Statistics`ContinuousDistributions` "**

$$
\ln[13] := \alpha = (\mu S - \mu B) + \sigma B (\sigma B - \rho \sigma S);
$$
\n
$$
\beta = \sqrt{\sigma S^{2} + \sigma B^{2} - 2 \sigma S \sigma B \rho};
$$
\n
$$
\ln[15] = \Pr[k_{-}, t_{-}] := \text{CDF}\left[\text{NormalDistribution}\left[0, 1\right], \frac{\left(\alpha - \frac{\beta^{2}}{2} - \frac{\text{Log}[k]}{t}\right)\sqrt{t}}{\beta}\right];
$$

**1** 5 of 13

# **Plottfunksjon**

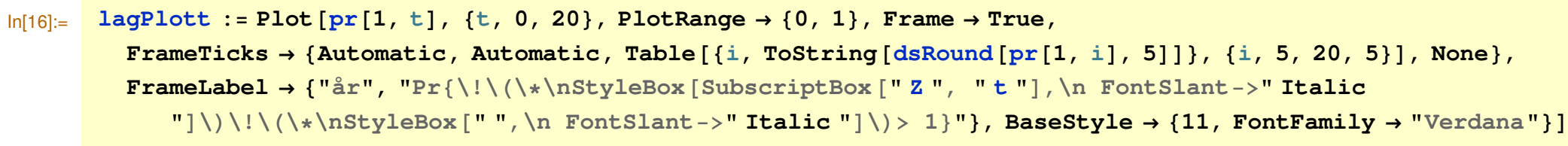

 $\overline{\blacktriangleleft}$ 

« <sup>≈</sup> -

### **Plott**

 $ln[17] =$  lagPlott;

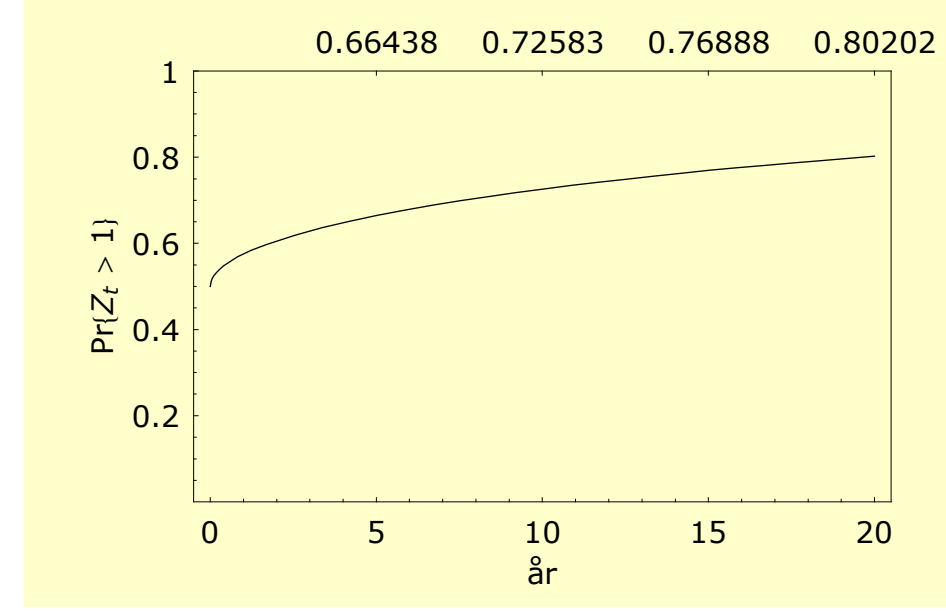

 $\overline{\blacktriangleleft}$ 

 $\overrightarrow{r}$ 

6 of 13

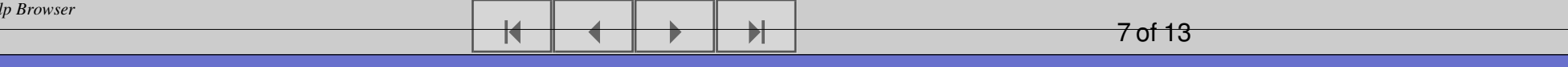

### **Fra avkastning til parameter**

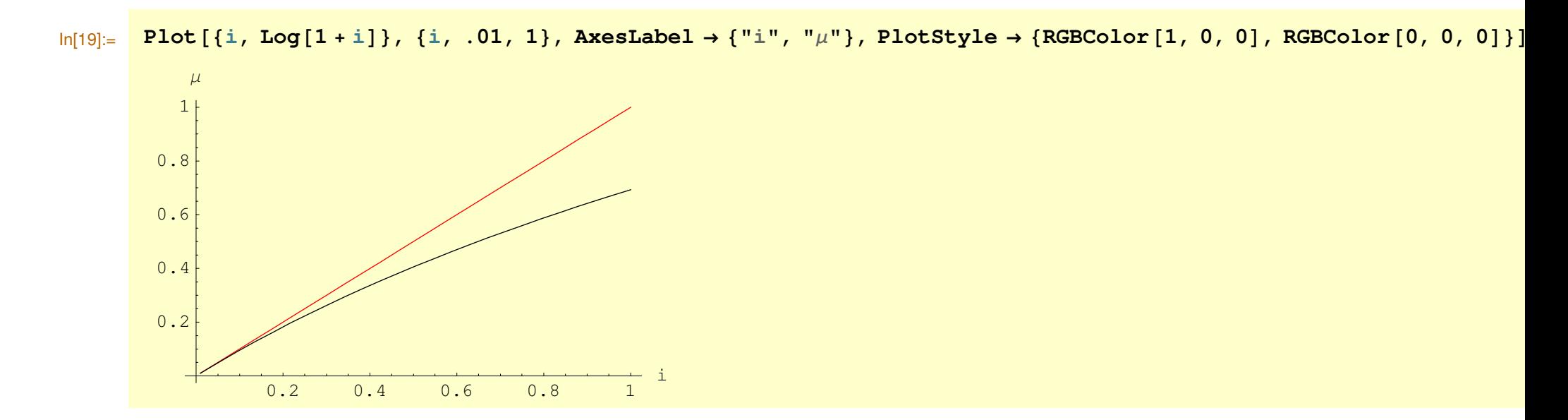

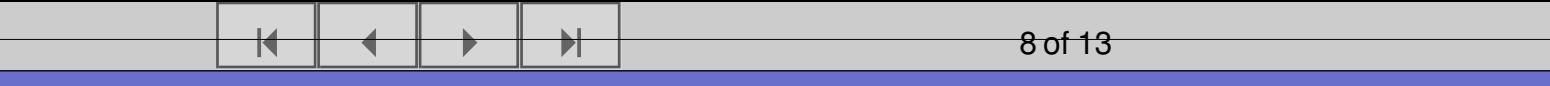

### **Fra standardavvik til parameter**

**8**

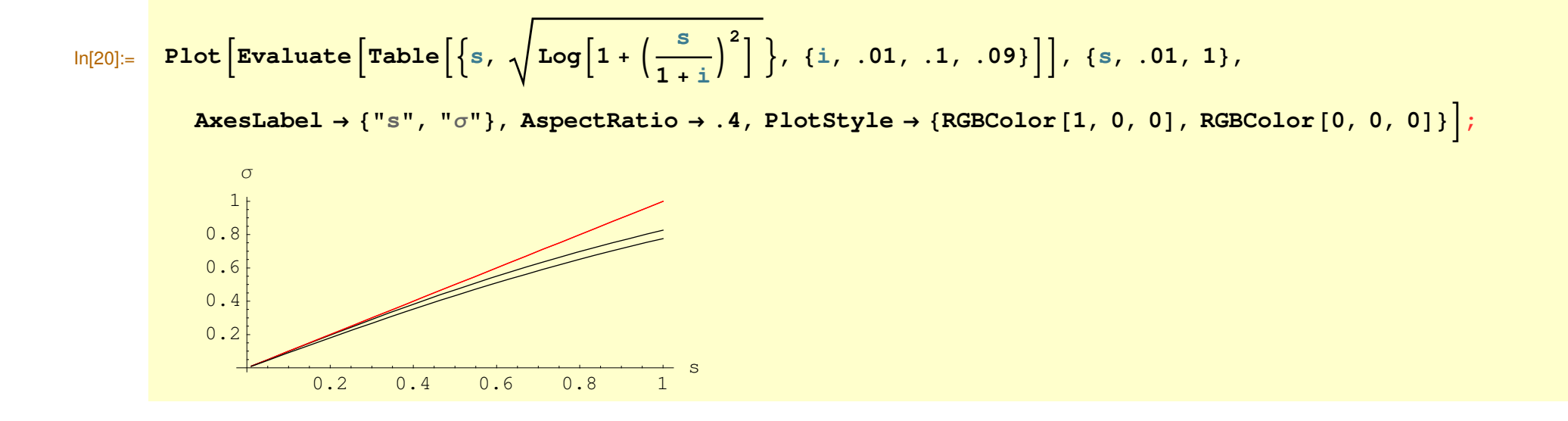

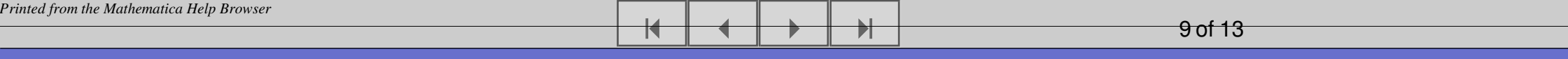

### **Klargjør parametre for symbolsk matematikk**

```
In[21]:= Clear@µS, µB, σS, σB, ρD;
                 In[22]:= MatrixForm [Σ = \{ \{1, \rho\}, \{\rho, 1\} \}]
Out[22]//MatrixForm== \left( \begin{array}{cc} 1 & \rho \\ \rho & 1 \end{array} \right)
```
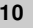

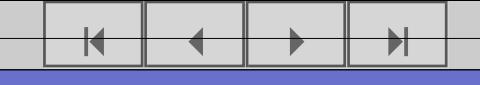

<sup>10</sup> of <sup>13</sup>

# Fra parameter  $\rho$  til kovarians

In[23]:= **FullSimplify**B <sup>µ</sup>**S**<sup>−</sup> <sup>σ</sup>**<sup>S</sup><sup>22</sup>** <sup>+</sup> <sup>µ</sup>**B**<sup>−</sup> <sup>σ</sup>**<sup>B</sup><sup>22</sup> Integrate**B σ**S <sup>x</sup>**+σ**<sup>B</sup> <sup>y</sup>**<sup>−</sup> **12** <sup>8</sup>**x,y**<**.Inverse**@ΣD**.**8**x,y**<sup>&</sup>lt; H**2** <sup>π</sup>L**<sup>2</sup> Det**@Σ<sup>D</sup> **,** <sup>8</sup>**x,** −∞**,** <sup>∞</sup><**,** <sup>8</sup>**y,** −∞**,** <sup>∞</sup><**, Assumptions** <sup>→</sup> 9ρ**<sup>2</sup>** <sup>&</sup>lt; **1,** <sup>σ</sup>**<sup>S</sup>** <sup>&</sup>gt; **0,** <sup>σ</sup>**<sup>B</sup>** <sup>&</sup>gt; **<sup>0</sup>**=F <sup>−</sup> <sup>µ</sup> **StyleForm**@**TraditionalForm**@%D**, FontFamily** <sup>→</sup> **"Times", FontSize** <sup>→</sup> **<sup>18</sup>**<sup>D</sup> Out[24]//StyleForm= ‰mB+m<sup>S</sup> I-<sup>1</sup><sup>+</sup> ‰<sup>r</sup> <sup>s</sup><sup>B</sup> <sup>s</sup><sup>S</sup>M

### **Setter parametere på nytt**

#### In[79]:= **<<Statistics`ContinuousDistributions`**

Nevner for å regne om fra kovarians til korrelasjon:

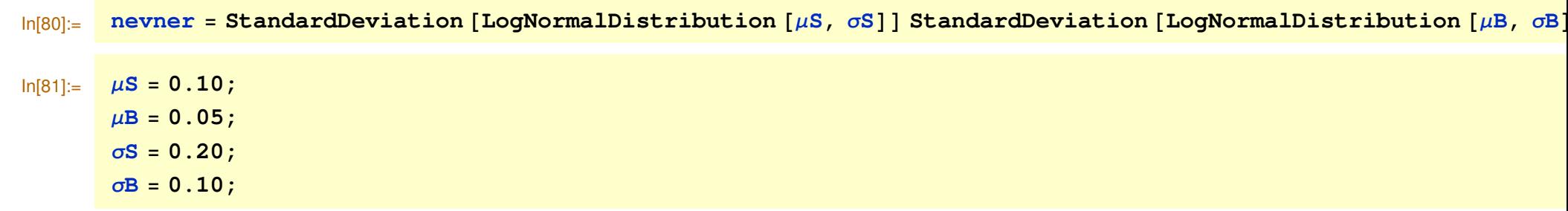

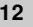

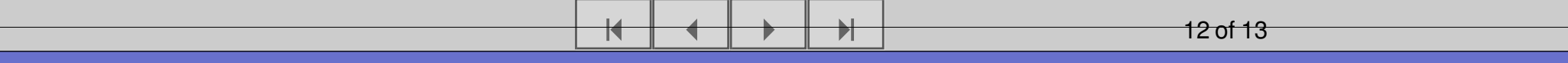

## **Plottfunksjon**

Lager funksjon for å sjekke grafisk forholdet mellom parameter  $\rho$  og faktisk korrelasjon

$$
\begin{array}{ll}\n\text{ln}[85]:& \texttt{lagKorrelasjonsPlott} := \texttt{Plot}\left[\left\{\rho, \ \frac{e^{\mu B + \mu S} \left(e^{\rho \text{ } \sigma B \text{ } \sigma S} - 1\right)}{\texttt{never}}\right\}, \ \{\rho, -1, 1\}, \\
\texttt{AxesLabel} \rightarrow \left\{\text{``}\rho\text{''}, \ \text{``Corr}\left\{\frac{S_{t+1} - S_t}{S_t}, \frac{B_{t+1} - B_t}{B_t}\right\}\right\}, \ \texttt{PlotStyle} \rightarrow \{\texttt{RGEColor}[1, 0, 0], \ \texttt{RGEColor}[0, 0, 0]\}\right];\n\end{array}
$$

### **Plott**

lagKorrelasjonsPlott;  $ln[86] =$ 

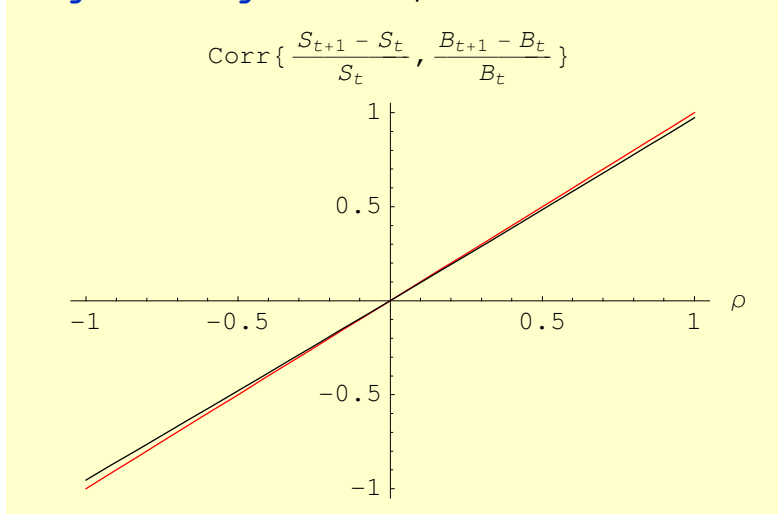

 $\overline{\blacktriangleleft}$ 

 $\overrightarrow{r}$